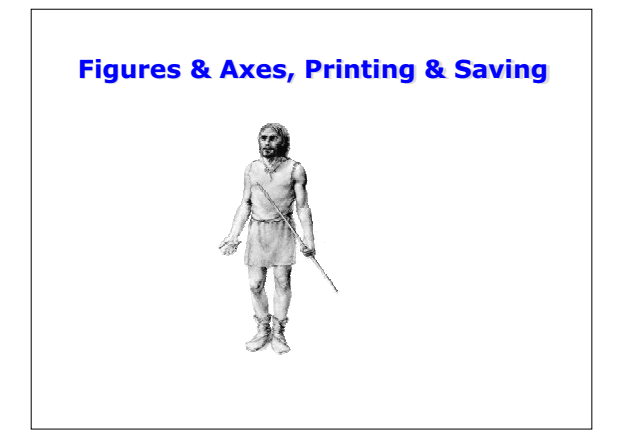

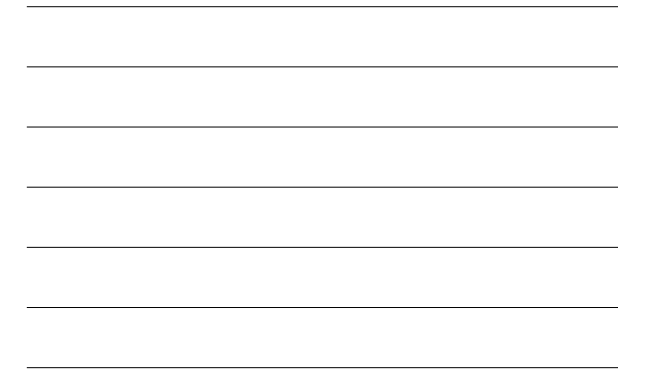

# **Outline**

- Announcements
	- Homework I on web, due Wed. 5PM by e-mail – No lecture on Fri. 10/26, rescheduled to Wed. 10/31
- at 8AM (free caffeine & carbohydrates)
- What happens when you plot
- Figures
- Axes
- Printing and saving

# **What happens when you plot**

- We know that  $plot(x,y)$  produces a line object
- We also know that we can get a handle to the
- object and change its properties
- But, other things happen too:
	- A new window is created (a "figure")
	- A white rectangle is placed in the window (an "axes")
	- The rectangle has ticks and numbers attached to it
	- The line object is placed on the rectangle

## **Figures and Axes**

- Figures and axes are also objects
- We can get handles to them and change their properties
- These objects are created as needed when graphics routines are called – They can also be created explicitly

#### **Figures**

- If no figures are open, Matlab will create one when you call a graphics routine
- If a figure is open, then any subsequent graphics will be placed in that figure
- Figures can be created explicitly by calling figure
- h=figure; --creates a new figure, handle saved in h
- Figures can be cleared with clf

## **Multiple Figures**

- If multiple figures are open and you call plot, where does the new line go?
	- One of the figures is the "current figure" • the current figure is the last one you plotted into or the last one created
		- the function gcf returns a handle to the current figure

## **Multiple Figures**

• More ways to use figure

- figure(n)
	- if figure number n doesn't exist, then it is created
	- if it exists, then it becomes the current figure
- regardless, it will be the current figure – figure(h)--changes current figure to h (a figure
- handle)
- Delete figures with close – close(h)--closes figure with handle h
	- close(n)--closes figure number n
	- close all closes all figures

## **Figure Properties**

• Lots of properties, the interesting ones are

- color--color of figure (usually gray)
- colormap--specifies colors for 2D plots
- Paper stuff--controls how figure maps onto printer page

# **Figure Properties**

– Position--[llx,lly,width, height]

- (llx,lly) is the position of the lower-left corner – Renderer-- 'painters', 'zbuffer', 'OpenGL'
- algorithms used to display the graphics
- Units-- 'pixels' or 'relative' --units used to specify position

#### **Axes**

- Figures can only contain axes (and some special GUI stuff)
- Axes can contain anything (except figures, axes, and some GUI stuff)
- Axes are created if needed
- Can be created explictly with axes
	- axes -- creates default axes (most of fig)
	- axes('position',[llx,lly,width, height])--creates axes with specific position
	- can return handle to the new axes

## **Multiple Axes**

• If several axes exist on gcf, where does your plot go?

- One of the axes is the "current axes"
	- The current axes is the last one you plotted into or the last one created
	- The function gca returns a handle to the current axes
	- Switching gcf will switch gca

## **Multiple Axes**

- In many ways, axes and figures are managed the same way, but…
	- axes are not numbered in any intelligible way, so axes(1) is meaningless
	- If you have multiple axes, you must save their handles and switch axes using axes(h)
	- Matlab's subplot command returns some of this functionality (example in a minute)

#### **Axes Properties**

- Box--on/off --switches box around axes on and off
- Camera stuff--controls how the objects in axes are viewed
- Clim--limits for color mapping
- Color--color of the axes (usually white)
- Font stuff--controls fonts on labels
- Line stuff--properties of the axes lines (options for grid lines)

## **Axes Properties**

- NextPlot-- 'add', 'replace', 'replacechildren'- what happens to objects in axes when a new one is created
	- default is replace--old stuff is deleted
	- can change to add using "hold on" or replace using "hold off"
- Position--controls where the axes goes in figure
- Tick stuff--controls properties of tick marks
- Title--handle of text object with axes title
- title('axes title ') will title the axes
- Units--several options, default is normalized

## **Axes Properties**

- Axes have 3 axes: X (horizontal), Y (vertical), Z (height)
- We can control the range and appearance of each
	- XColor--color of the axis lines
	- XGrid--on/off turns grid lines on or off
	- XLabel--handle of text object with x axis label
	- xlabel('x label') will label the x axis
	- XLim--range of the x axis cas set xlim and ylim togther with axis command
	-
	- XScale--linear/log --can plot on a log10 scale

## **Axes Properties**

- Xtick--where the tick marks (and labels) occur
- XTickLabel--the labels
	- Matlab works hard to pick "good" labels (base 10) • Can change labels by setting ticklabel
- set(gca, 'xticklabel', 'first|second|third') – Setting Xtick or XTickLabel will change
- XTickMode or XLabelModes to 'manual'- may give problems if figure is resized

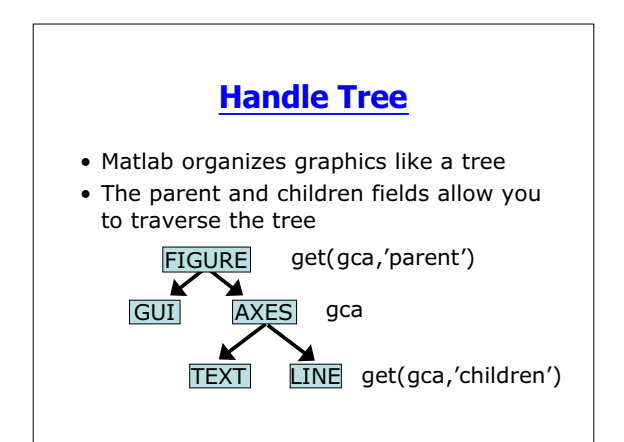

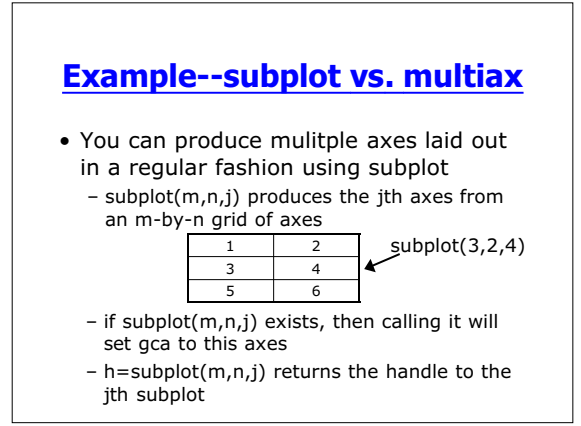

## **Criticisms of subplot**

- Numbering is consistent with English, but not with Matlab
- Too much white space--gets ugly if m or n are big • ax=multiax(m,n,{limits}) is a "flexible, hands-
- on" alternative to subplot
	- ax(1)=handle to invisible axes encompassing whole figure
		-
	- useful for annotating figure ax(1+(1:m\*n))=handles to the m\*n subplots numbered "correctly"
	- limits allows you to control space around axes

# **Printing and Saving**

- Print through GUI or command line
	- print -depsc fname.eps will save gcf to an EPS file
	- print -djpeg fname.jpg will save gcf to a JPEG
	- Can also save figure to a .fig file from the GUI
		- Opening the file (from GUI) will recreate the figure